# *Technical Article Eye Doctor: Reflections and How to Deal with Them in High-speed Systems*

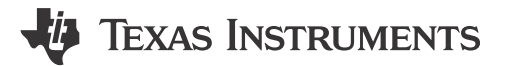

Mike Wolfe

Welcome back to the "Eye Doctor" series! In the [first installment](https://e2e.ti.com/blogs_/b/analogwire/archive/2016/06/13/eye-doctor-why-too-much-equalization-boost-is-bad-for-your-link-health-part-1), I highlighted the problems that can result from over-equalizing a signal. In this installment, I'd like to talk about another common signal-integrity issue: reflections and common ways to mitigate reflections.

Transmission line theory tells us that reflections arise from any change in impedance that the signal may encounter between the output of the source all the way down to the input of the receiving component. Essentially, when an alternating current (AC) signal encounters a change in impedance while traveling down a transmission line, some of the signal is reflected back to the transmitter, while the rest of the signal continues towards the receiver. The greater the impedance change experienced by the signal, the greater the reflection and thus more signal distortion.

Impedance changes are caused by changes to trace width, spacing between adjacent traces and components, and distance to the reference plane. However, it isn't always obvious where these impedance changes occur in a printed circuit board (PCB). A very useful practice is to inspect the PCB layout or system diagram to quickly identify any trouble areas that could require more investigation through simulation. When performing this type of inspection, you should trace the signal from the source to the receiver, looking for any violation of the guidelines listed in Table 1 and trouble areas I'll discuss next.

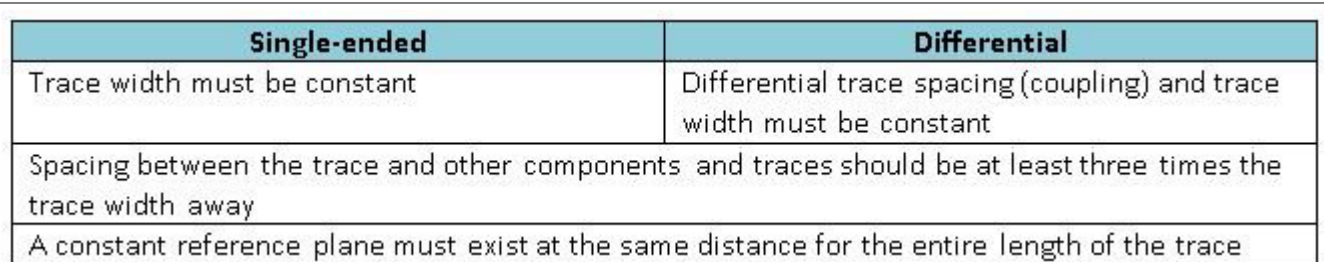

#### **Table 1. Inspection Guidelines for Minimizing Reflections**

It is not always possible to adhere to the guidelines in Table 1 for transmission lines. Here are some common areas where violations of these guidelines may occur:

- Ball grid array (BGA) routing especially for large input/output (I/O) count devices that route to inner rows/ columns.
- Vias, where you must take extra care to ensure that the transmission line signal vias see a constant fixed reference plane as they travel through the PCB layers.
- In-line components and connectors. Printed circuit board (PCB) footprints for components and connectors often have different dimensions than the transmission lines connecting to them, which results in impedance changes and thus reflections.

When routing to or from a BGA device, take care to create a constant impedance by managing trace widths and spacing to adjacent vias or solder-ball pads. [Figure 1](#page-1-0) illustrates some common do's and don'ts taken from the DS125DF1610 16-channel 12.5Gbps retimer [data sheet,](https://www.ti.com/lit/pdf/SNLS482) a 196-pin-count BGA device.

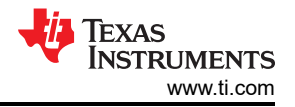

<span id="page-1-0"></span>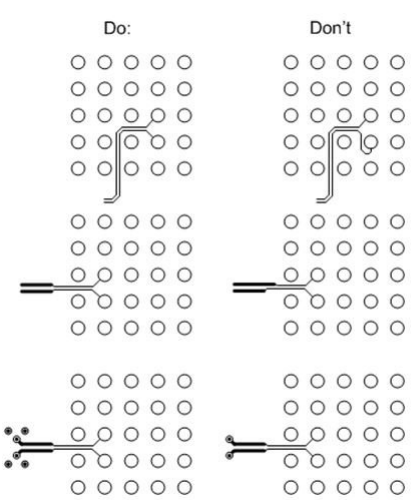

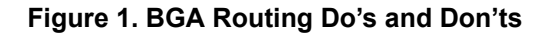

The first do/don't pair in Figure 1, starting at the top, shows you how to properly manage differential trace gathering and routing for inner BGA rows and columns. The second do/don't pair highlights a common technique called necking, where sometimes it is necessary to use a smaller trace width while routing signals directly under a BGA device. Always perform necking symmetrically, with the necking length equal for both traces in a differential pair.

The third pair in Figure 1 shows one possible way to ensure that signal vias have a constant reference plane. In this case, the "do" graphic shows an array of four ground vias placed adjacent to the signal vias. This enables the signal to see a constant ground reference as it travels to other layers of the PCB. It may not always be necessary to use four ground vias. In many cases two ground vias can suffice. Be sure to run a simulation to verify the needs of your system.

Managing the impedance of in-line component and connector footprint pads is very important. During inspection, a key item to look for is any cutout or void in the reference plane for that pad. Voids or cutouts may not always be required, but if you see a significant difference between the transmission lines' trace width and the component pad, you need to investigate!

Figure 2 shows an example of a trace that runs into an in-line component – in this case a pair of AC-coupling capacitors. Figure 3 shows the ground plane below this trace. Note the cutout underneath the component pad, which helps bring the impedance closer to the transmission line to minimize reflections. [Figure 4](#page-2-0) shows the top etch and ground plane at the same time.

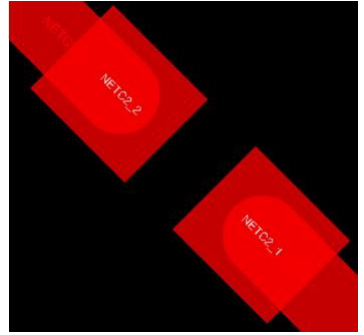

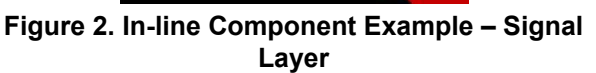

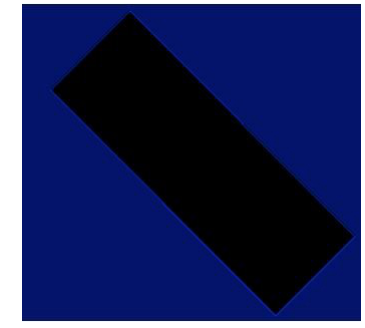

**Figure 3. In-line Component Example – Ground Layer**

<span id="page-2-0"></span>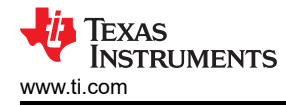

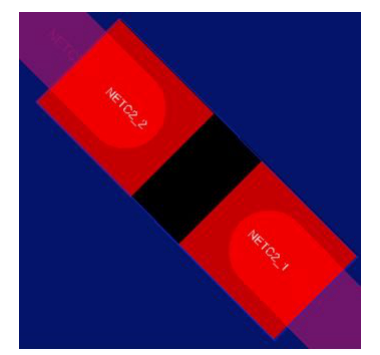

## **Figure 4. In-line Component Example – Signal and Ground Layers**

Ultimately, simulations are necessary to verify your PCB layout and ensure that minimal reflections will occur. A good inspection conducted using best practices and keeping in mind the guidelines in this post can help reduce the number of iterations and overall simulation time.

Log in to subscribe to the Analog Wire blog to receive the next installment of the Eye Doctor series in your inbox, where I'll be discussing a circuit that can help compensate for reflections called the decision feedback equalizer (DFE).

### **Additional Resources**

- Learn more about differential pairs in the Analog Wire blog post, "[Differential pairs: what you really need to](https://e2e.ti.com/blogs_/b/analogwire/archive/2015/05/05/differential-pairs-what-you-really-need-to-know) [know](https://e2e.ti.com/blogs_/b/analogwire/archive/2015/05/05/differential-pairs-what-you-really-need-to-know)."
- Evaluate your design with the [9.8 to 12.5Gbps 16-channel retimer evaluation module.](http://www.ti.com/tool/ds125df1610evm)
- Jump-start your system design with the TI Designs [12-Gbps Multi-Channel BERT Board Reference Design](http://www.ti.com/tool/TIDA-00426)  (TIDA-00426).
- Read more about signal optimization in Casey Morrison's Analog Applications Journal article, ["Green-box](https://www.ti.com/lit/pdf/slyt678) [testing: A method for optimizing high-speed serial links.](https://www.ti.com/lit/pdf/slyt678)"

# **IMPORTANT NOTICE AND DISCLAIMER**

TI PROVIDES TECHNICAL AND RELIABILITY DATA (INCLUDING DATA SHEETS), DESIGN RESOURCES (INCLUDING REFERENCE DESIGNS), APPLICATION OR OTHER DESIGN ADVICE, WEB TOOLS, SAFETY INFORMATION, AND OTHER RESOURCES "AS IS" AND WITH ALL FAULTS, AND DISCLAIMS ALL WARRANTIES, EXPRESS AND IMPLIED, INCLUDING WITHOUT LIMITATION ANY IMPLIED WARRANTIES OF MERCHANTABILITY, FITNESS FOR A PARTICULAR PURPOSE OR NON-INFRINGEMENT OF THIRD PARTY INTELLECTUAL PROPERTY RIGHTS.

These resources are intended for skilled developers designing with TI products. You are solely responsible for (1) selecting the appropriate TI products for your application, (2) designing, validating and testing your application, and (3) ensuring your application meets applicable standards, and any other safety, security, regulatory or other requirements.

These resources are subject to change without notice. TI grants you permission to use these resources only for development of an application that uses the TI products described in the resource. Other reproduction and display of these resources is prohibited. No license is granted to any other TI intellectual property right or to any third party intellectual property right. TI disclaims responsibility for, and you will fully indemnify TI and its representatives against, any claims, damages, costs, losses, and liabilities arising out of your use of these resources.

TI's products are provided subject to [TI's Terms of Sale](https://www.ti.com/legal/terms-conditions/terms-of-sale.html) or other applicable terms available either on [ti.com](https://www.ti.com) or provided in conjunction with such TI products. TI's provision of these resources does not expand or otherwise alter TI's applicable warranties or warranty disclaimers for TI products.

TI objects to and rejects any additional or different terms you may have proposed.

Mailing Address: Texas Instruments, Post Office Box 655303, Dallas, Texas 75265 Copyright © 2023, Texas Instruments Incorporated